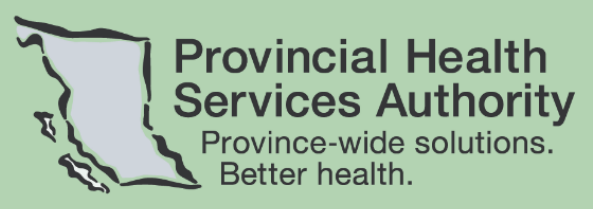

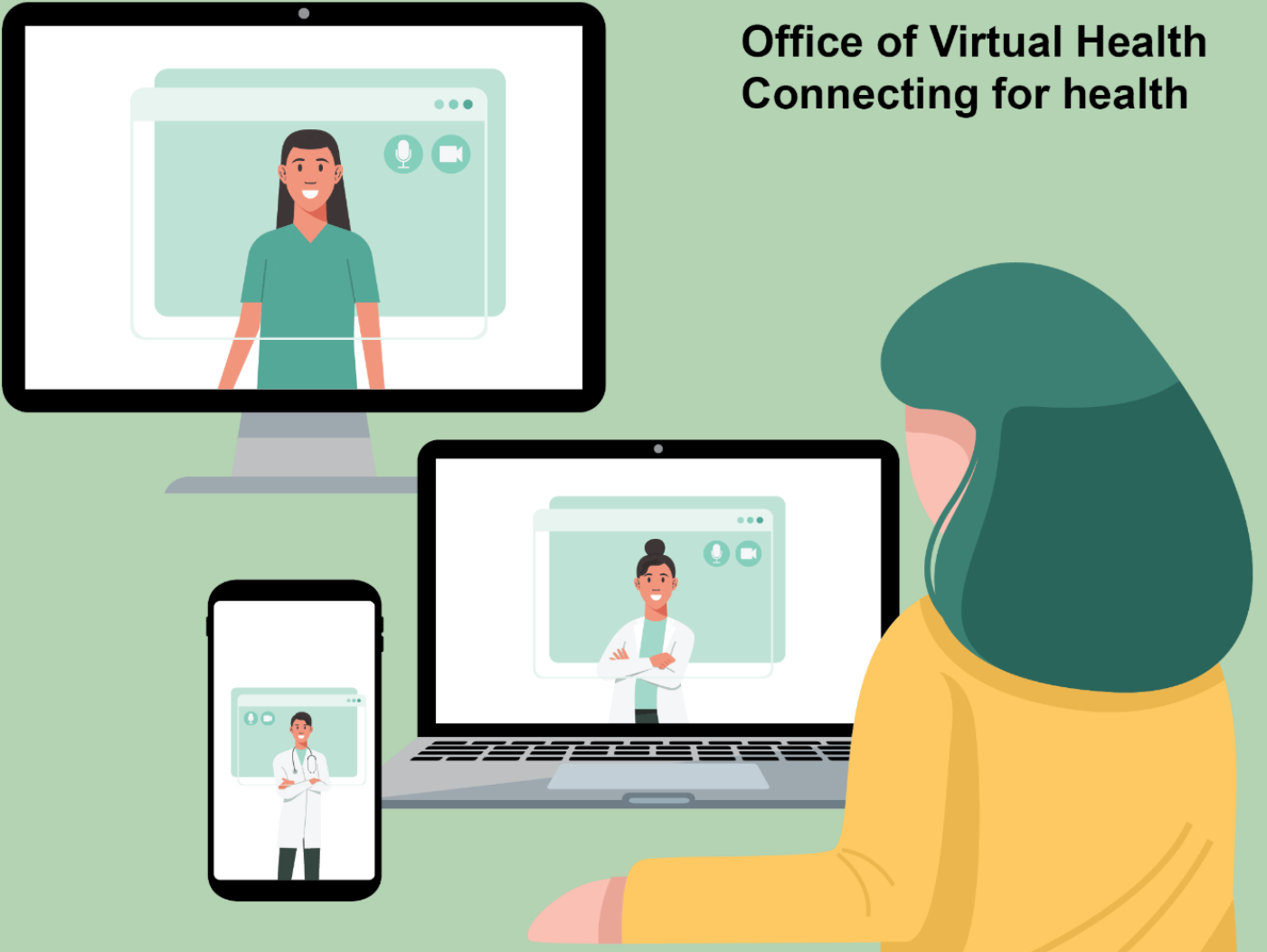

# **Q** Zoom Patient Manual

Version 1.0 – Dec 10, 2021

PHSA Office of Virtual Health Providing support for Zoom for Healthcare to:

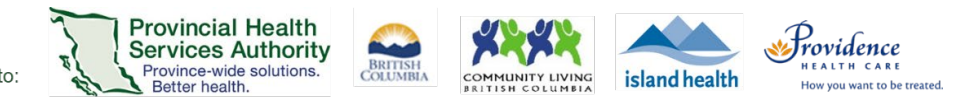

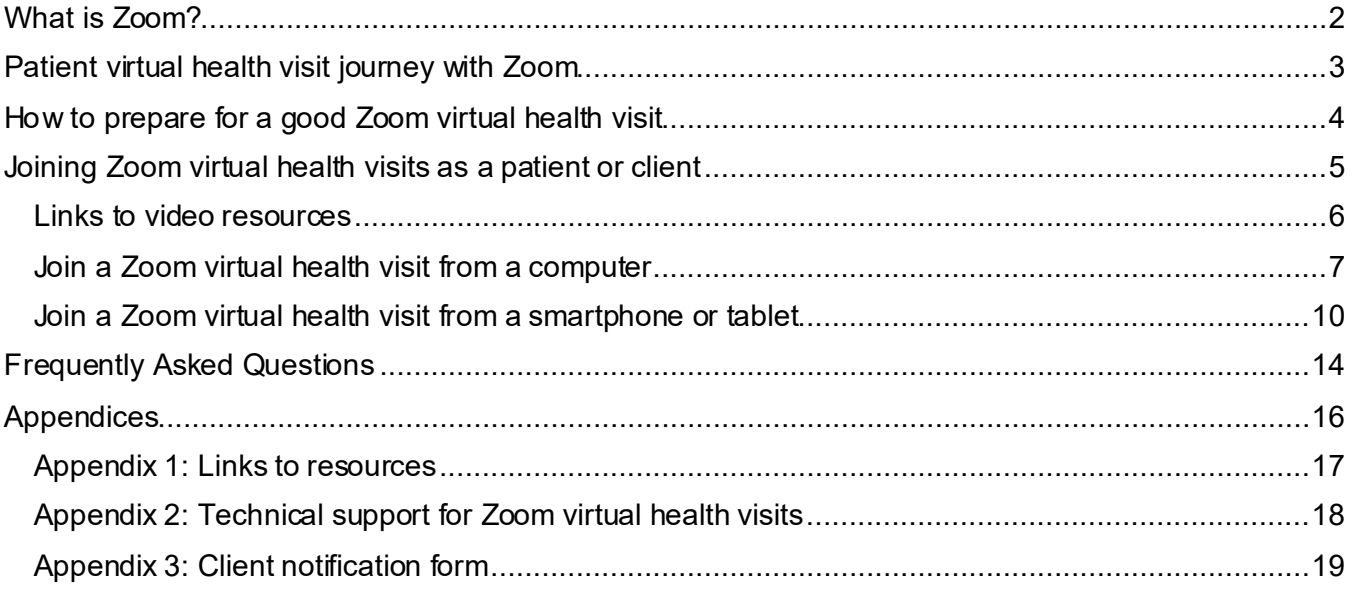

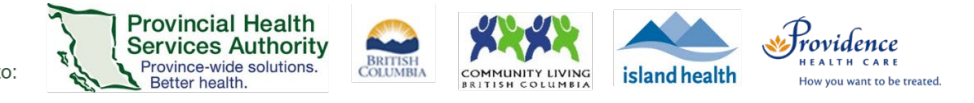

### <span id="page-2-0"></span>**What is Zoom?**

Zoom is a cloud-based video conferencing service you can use to virtually meet with others. With Zoom, you can see, hear and talk to your health care team from the comfort of your home. We call this a Zoom virtual health visit.

#### *What do I need for a Zoom virtual health visit?*

To have a virtual health visit with your health care team, you'll need:

- Access to reliable internet (Wi-Fi or cellular data)
- A computer, laptop, smartphone (iOS or Android), or tablet with:
	- o A webcam or built-in camera
	- o Speakers and a microphone, or a headset (recommended)

#### *Does my provider need my permission to conduct a Zoom virtual health visit?*

Your provider must obtain your permission (consent) before conducting a virtual health visit. You will be asked to provide your consent verbally or digitally. You will also receive information about the risks of using digital communications.

The risks are available in ten languages:

[English;](http://www.phsa.ca/health-professionals-site/Documents/Office%20of%20Virtual%20Health/Client%20Notification%20Form.docx.pdf) [Arabic;](http://www.phsa.ca/health-professionals-site/Documents/Office%20of%20Virtual%20Health/Client%20Notification%20of%20the%20use%20of%20Digital%20Communication_Arabic.pdf) Chinese [\(simplified](http://www.phsa.ca/health-professionals-site/Documents/Office%20of%20Virtual%20Health/Client%20Notification%20of%20the%20use%20of%20Digital%20Communication_Simplified_Chinese.pdf)[/traditional](http://www.phsa.ca/health-professionals-site/Documents/Office%20of%20Virtual%20Health/Client%20Notification%20of%20the%20use%20of%20Digital%20Communication_Traditional_Chinese.pdf))[;Farsi](http://www.phsa.ca/health-professionals-site/Documents/Office%20of%20Virtual%20Health/Client%20Notification%20of%20the%20use%20of%20Digital%20Communication_Farsi.pdf); [French;](http://www.phsa.ca/health-professionals-site/Documents/Office%20of%20Virtual%20Health/Client%20Notification%20of%20the%20use%20of%20Digital%20Communication_French.pdf) [Korean](http://www.phsa.ca/health-professionals-site/Documents/Office%20of%20Virtual%20Health/Client%20Notification%20of%20the%20use%20of%20Digital%20Communication_Korean.pdf)[; Punjabi](http://www.phsa.ca/health-professionals-site/Documents/Office%20of%20Virtual%20Health/Client%20Notification%20of%20the%20use%20of%20Digital%20%20Communication_Punjabi.pdf)[;Spanish](http://www.phsa.ca/health-professionals-site/Documents/Office%20of%20Virtual%20Health/Client%20Notification%20of%20the%20use%20of%20Digital%20Communication_Spanish.pdf)[; Vietnamese](http://www.phsa.ca/health-professionals-site/Documents/Office%20of%20Virtual%20Health/Client%20Notification%20of%20the%20use%20of%20Digital%20%20Communication_Vietnamese.pdf)

#### *How do I get an invitation to a Zoom virtual health visit?*

Before you can be invited to a virtual health visit, your health care team will ask you some questions to see if this option is right for you. They will consider the following:

- Do you have reliable internet connection, a smartphone, tablet or computer?
- Are you comfortable with technology in general? (i.e. using email, video conferencing)
- Do you understand the [risk of using digital communications?](http://www.phsa.ca/health-professionals-site/Documents/Office%20of%20Virtual%20Health/Client%20Notification%20Form.docx.pdf)

After you let us know that you will be using Zoom, the health care team will send you an email with an invitation to the appointment.

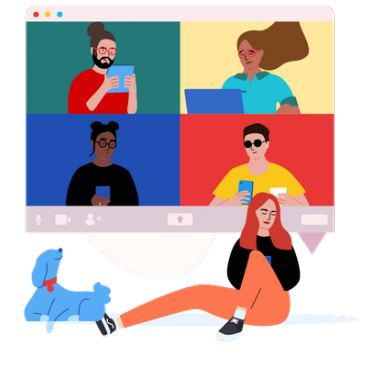

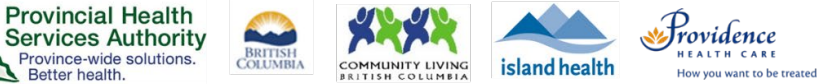

### **Patient virtual health visit journey with Zoom**

<span id="page-3-0"></span>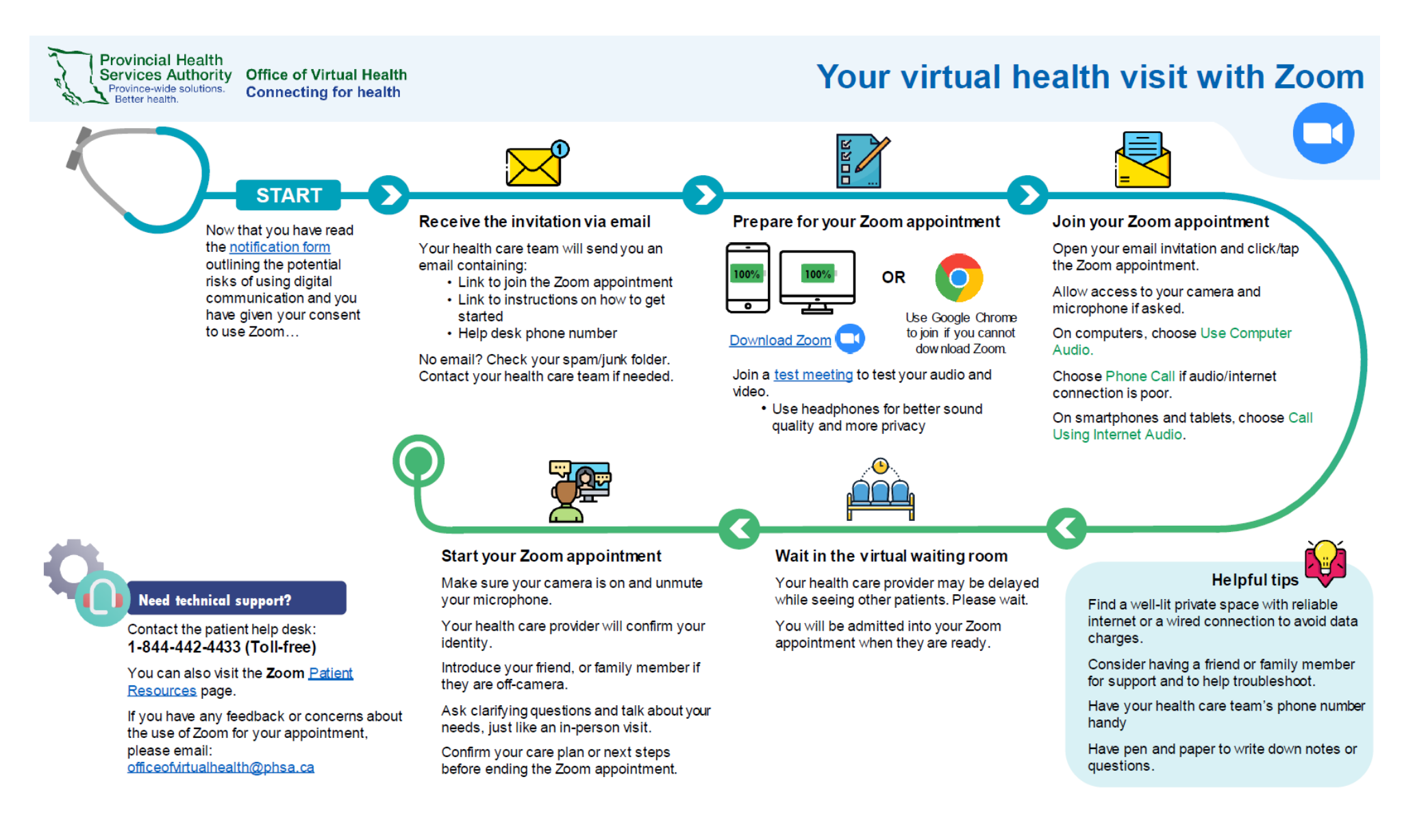

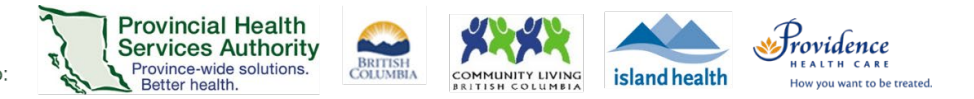

### <span id="page-4-0"></span>**How to prepare for a good Zoom virtual health visit**

- $\checkmark$  Test your camera, speakers, and microphone before a virtual health visit by joining this automated [Zoom Meeting Test](https://zoom.us/test)
- $\checkmark$  Find a private space with good internet connection
- $\checkmark$  Make sure the space has good lighting so your health care team can see your face
- $\checkmark$  Be prepared to answer a few questions and confirm your identity at the start of each visit
- $\checkmark$  Write down questions you want to ask your health care provider ahead of time
- $\checkmark$  Face the camera and speak clearly
- $\checkmark$  Have a back-up plan with your health care team (e.g. using phone call instead) in case there are technical problems

You can invite a family member or friend with you, when appropriate. Please introduce them at the start of the visit.

If someone is joining your visit in person and they are not in the camera view, please let your health care provider know.

If your virtual health visit does not meet your needs, you can stop it at any time and switch to a telephone appointment.

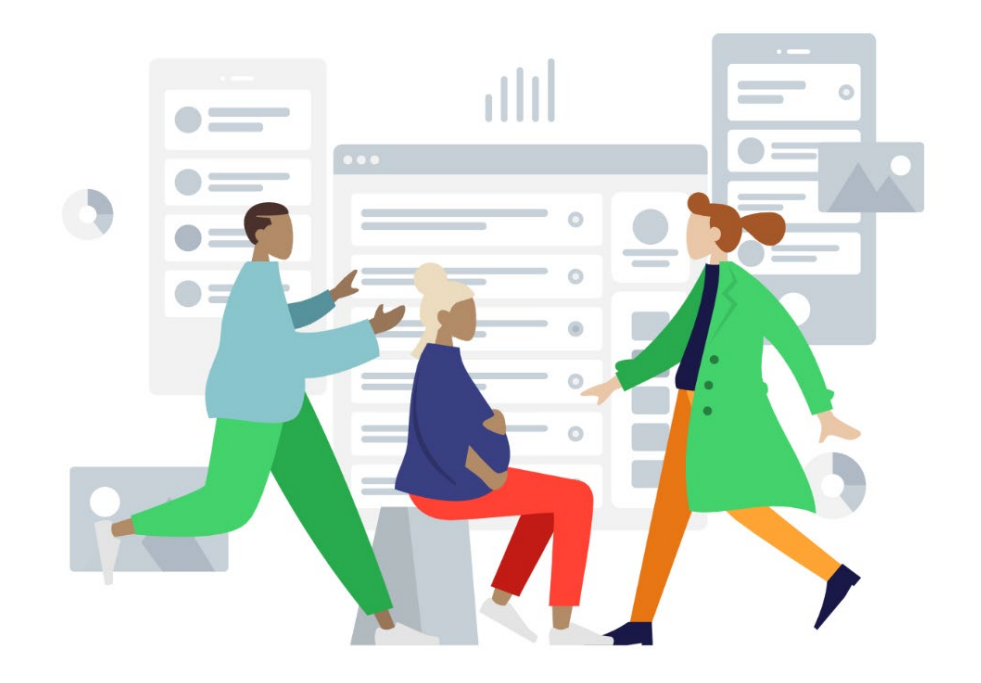

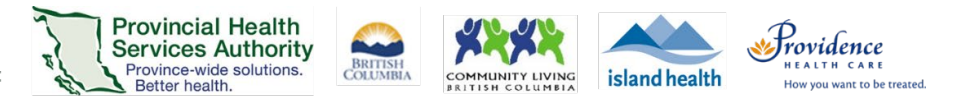

### <span id="page-5-0"></span>**Joining Zoom virtual health visits as a patient or client**

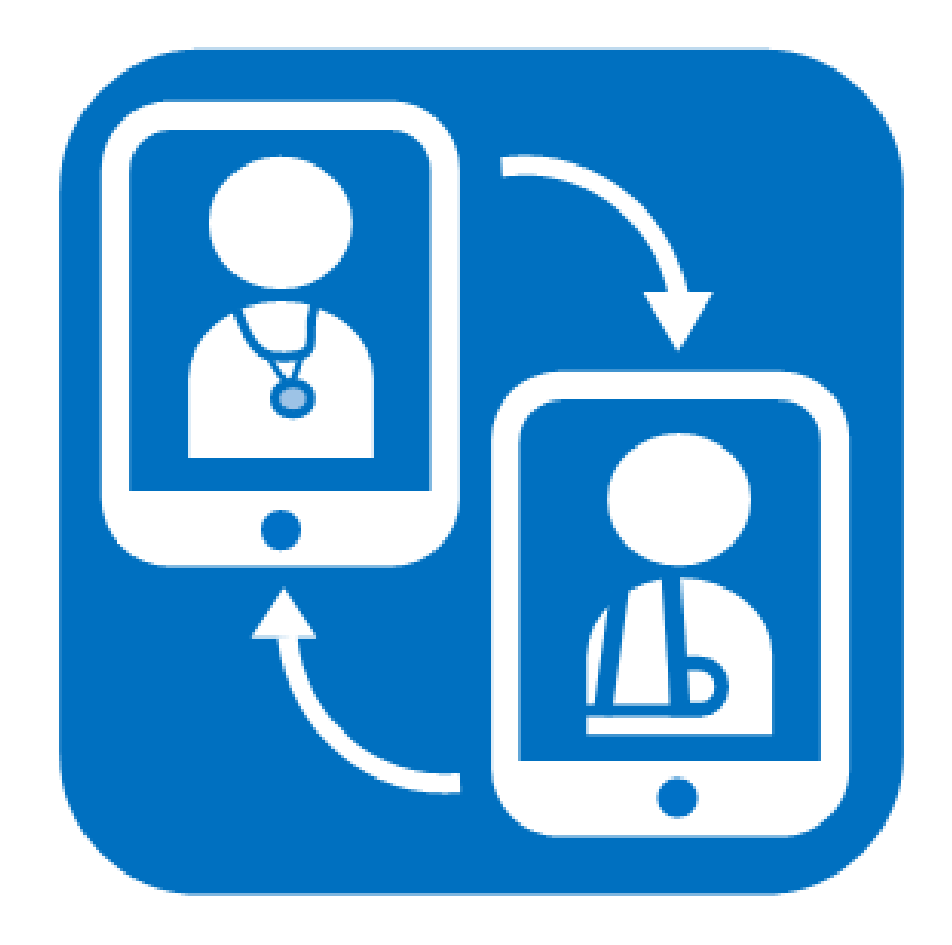

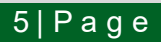

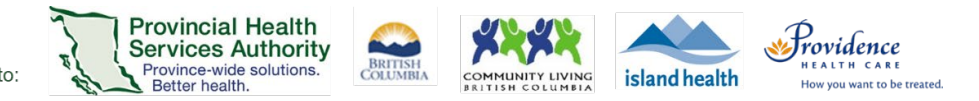

### <span id="page-6-0"></span>**Links to video resources**

PHSA has worked with other health care teams to provide three brief videos that will help you prepare for your virtual health visits. The information and steps in the videos will apply to different types of Zoom appointments with us.

1. [How to participate in a virtual health visit using Zoom](https://www.youtube.com/watch?v=5HqFDjBC6tY) (3 minutes)

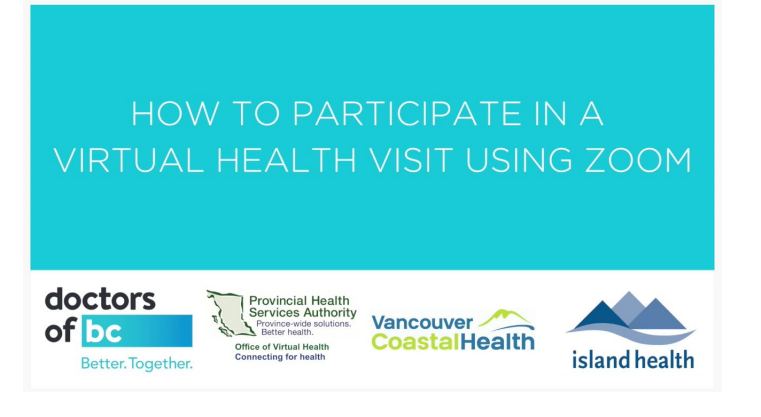

2. [How to prepare for a virtual health visit using Zoom on a mobile device](https://www.youtube.com/watch?v=BjvhiZn72ro) (4 minutes)

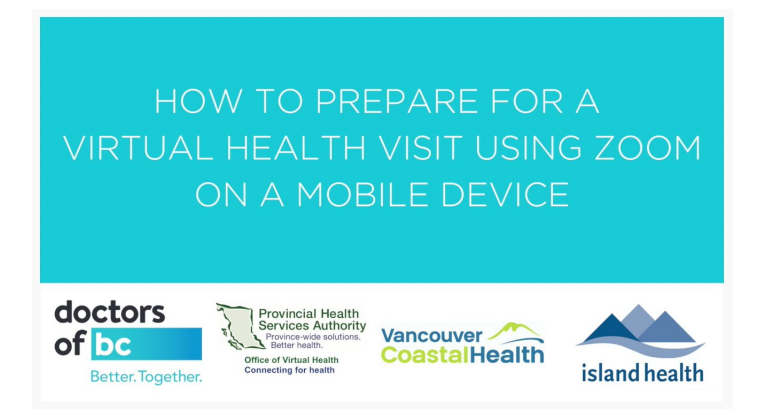

3. [How to prepare for a virtual health visit using Zoom on a computer](https://www.youtube.com/watch?v=bHslZ7kvYu0) (5 minutes)

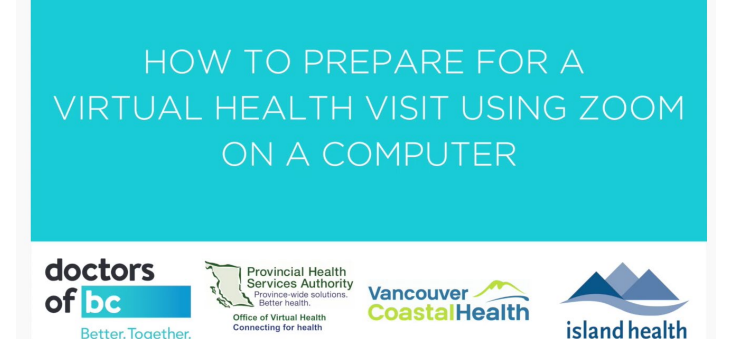

Better. Together.

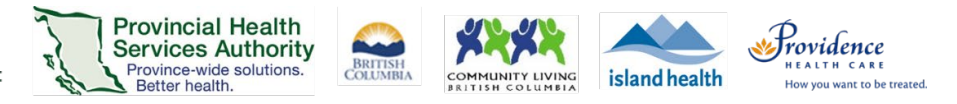

### <span id="page-7-0"></span>**Join a Zoom virtual health visit from a computer**

**More information** <https://tinyurl.com/phsazoompt>

**Technical support** Contact the BC Patient Help Desk: 1-844-442-4433 (toll-free)

**Run a test before your visit** <https://zoom.us/test>

**Do you need a Zoom account to join?** No, you can join without an account.

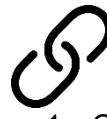

### **Join your virtual health visit**

- 1. Check your email inbox and junk box for your visit invite.
- 2. Click the **URL link** to join your visit. You do not need a Zoom account to join.

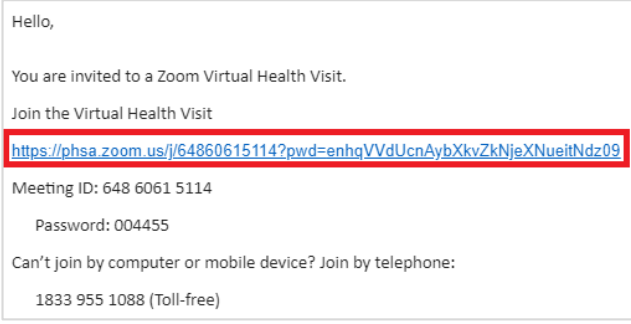

- 3. If this is the first time you are using Zoom, the **Zoom Client for Meetings** program will automatically begin downloading to your computer.
	- Click on the file (bottom-left corner of the web browser) when it is done downloading.
	- **Then click Run to complete the installation.**
- 4. If you cannot download or run the program:
	- Download the **[Zoom Cloud Meetings](http://www.phsa.ca/health-professionals-site/Documents/Office%20of%20Virtual%20Health/Zoom%20Patient%20Join%20VH%20Visit%20by%20Mobile%20App.pdf)** application to your Apple/Android smartphone or tablet to join.
	- OR click **Join from Your Web Browser** using Google Chrome, Safari, Firefox, or Edge.
- 5. You will be assigned to a waiting room or put on hold until your healthcare provider starts the visit. Please wait.

Providing support for Zoom for Healthcare to:

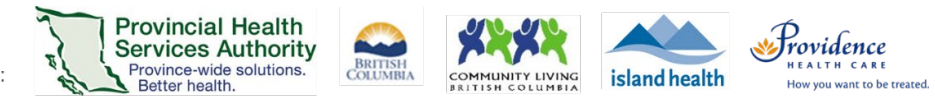

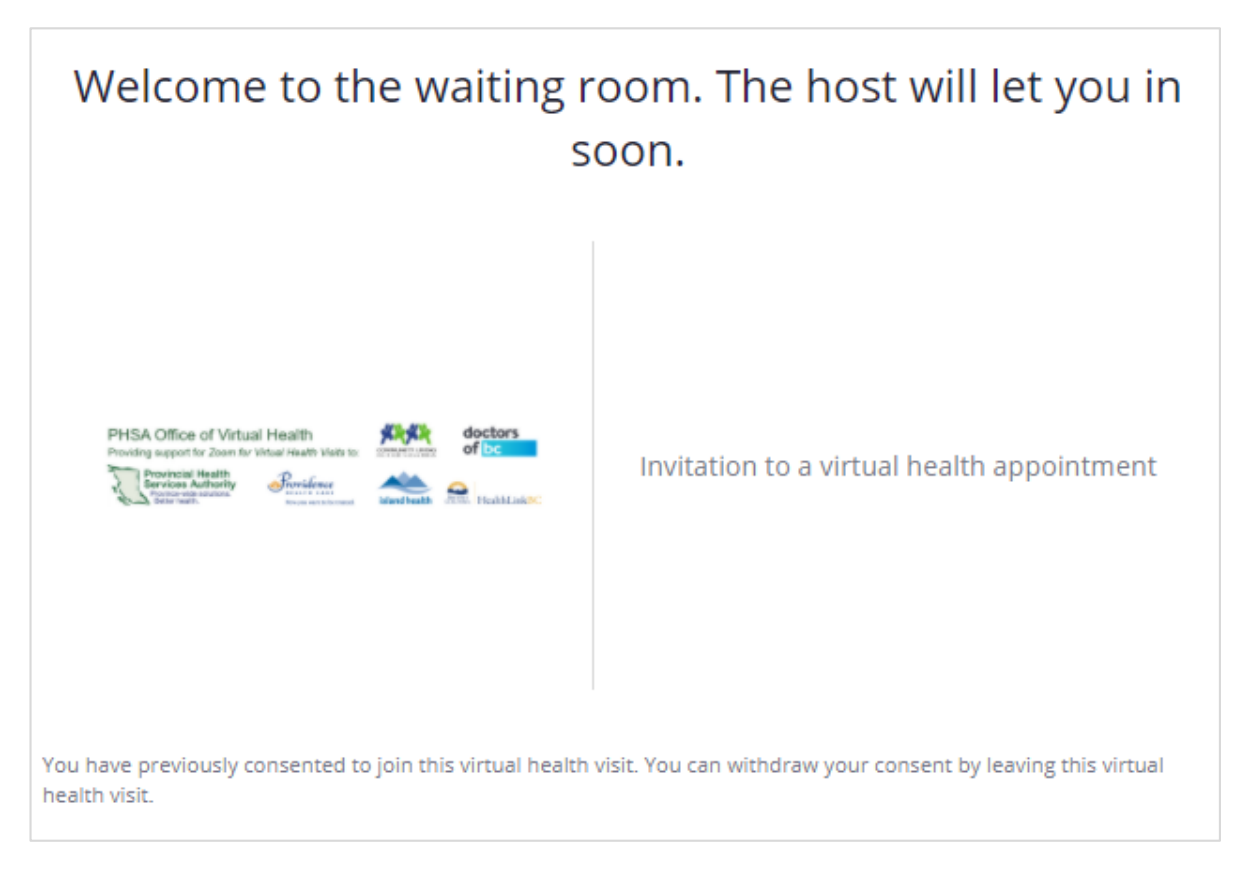

## **Choose your audio settings**

Depending on your computer set up, you have two options for how to talk with your healthcare provider.

#### **1. Use computer audio**

- This uses your computer's microphone and speakers.
- If you always want to join this way, you can tick the box next to **Automatically join audio by computer when joining a meeting.**

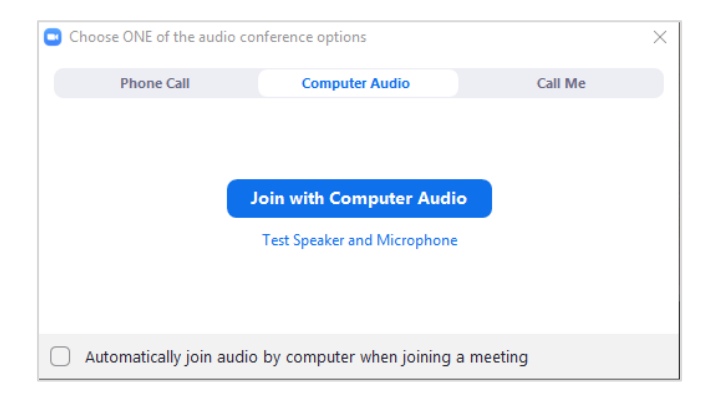

#### **2. Use the phone**

- You can use a phone number to call in to the visit in addition to using the computer video. You can find this phone number on your invitation.
- Use this option if your computer does not have speakers or the sound quality is bad.

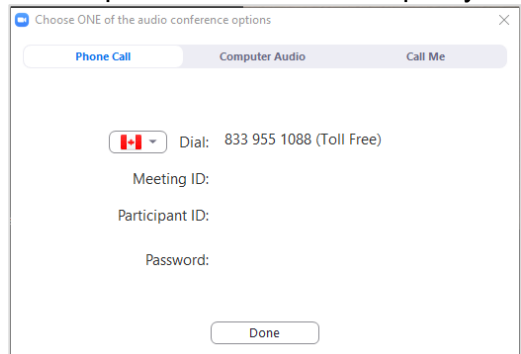

PHSA Office of Virtual Health

Providing support for Zoom for Healthcare to:

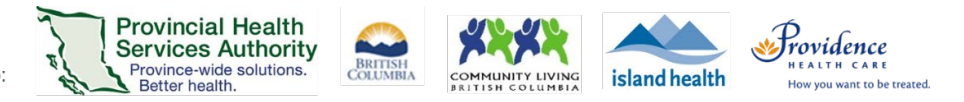

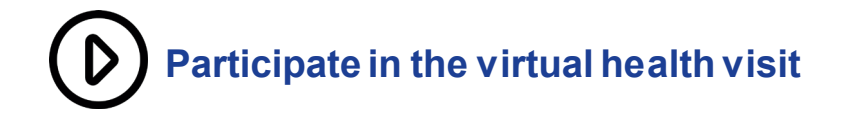

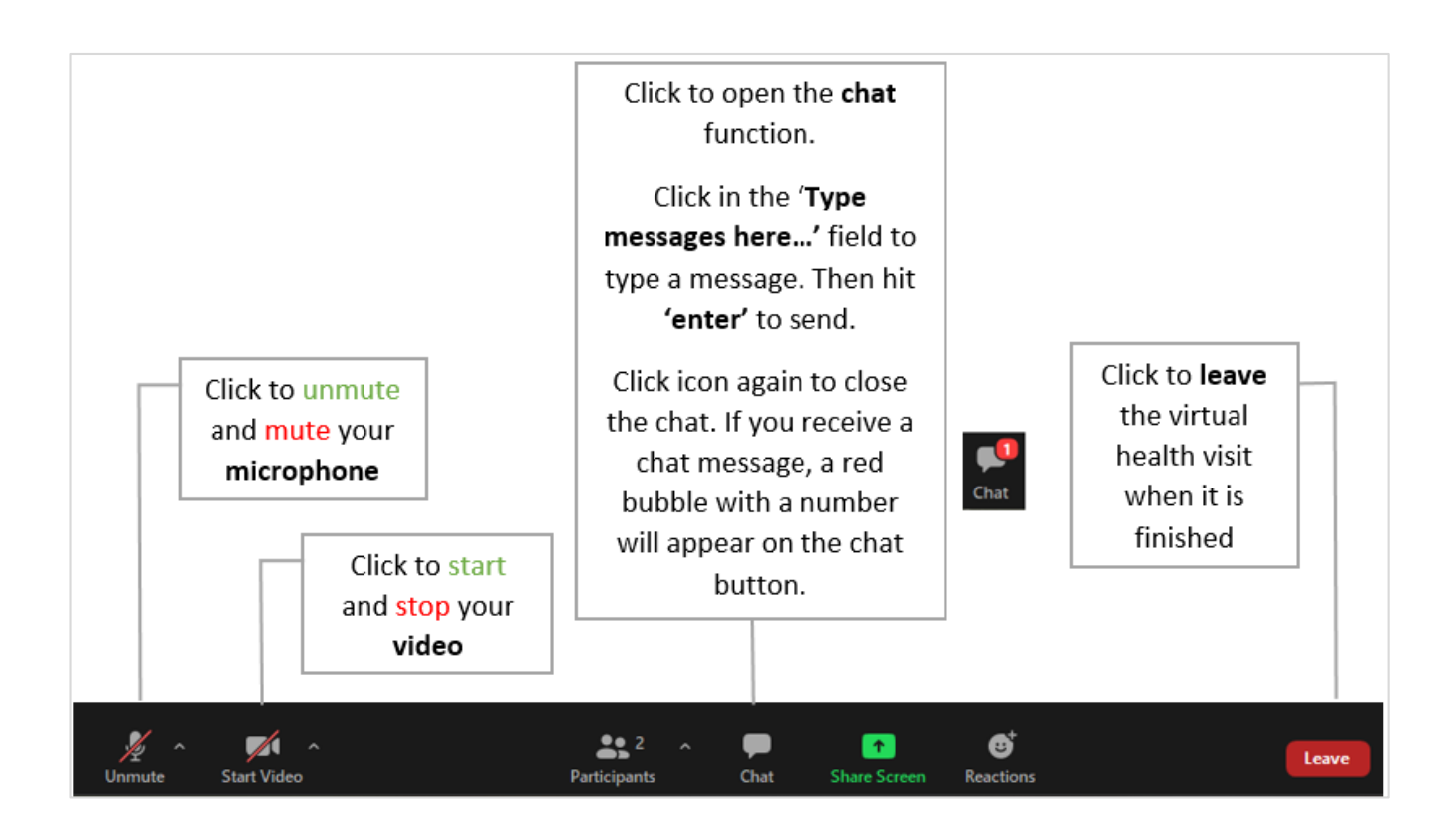

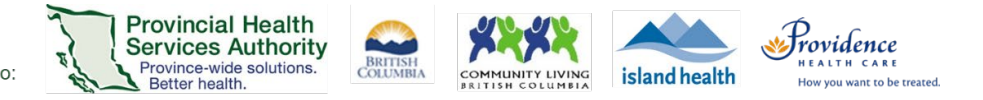

### <span id="page-10-0"></span>**Join a Zoom virtual health visit from a smartphone or tablet**

**Download the 'Zoom Cloud Meetings' application.**

**Apple iOS:** Needs iOS 8.0 or higher. Compatible with iPhone, iPad and iPod touch. [apps.apple.com](https://apps.apple.com/us/app/id546505307)

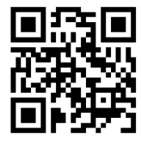

**Android:** Needs Android 5.0 or higher. [play.google.com](https://play.google.com/store/apps/details?id=us.zoom.videomeetings)

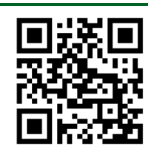

**More information**  <https://tinyurl.com/phsazoompt>

**Technical support** Contact the BC Patient Help Desk: 1-844-442-4433 (toll-free)

**Run a test before your visit** <https://zoom.us/test>

**Do you need a Zoom account to join?** No, you can join without an account.

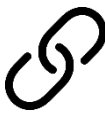

### **Join your virtual health visit**

- 6. Check your email inbox and junk box for your visit invite.
- 7. Tap the **URL link** to join your visit. You do not need a Zoom account to join.

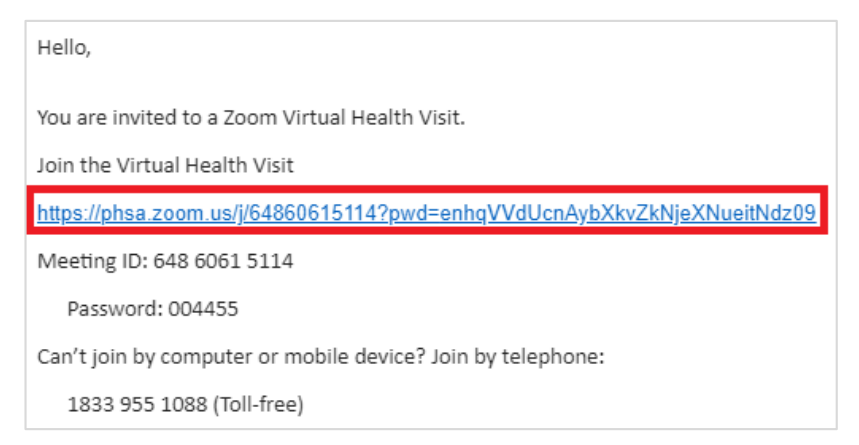

8. A. If your device already has the **Zoom Cloud Meetings** application, it will open automatically.

B. If your device does not have the **Zoom Cloud Meetings** application, your browser will open with a link to download it from the app store.

**Download the free Zoom Cloud Meetings** application then go back to your visit invite and tap the URL link again.

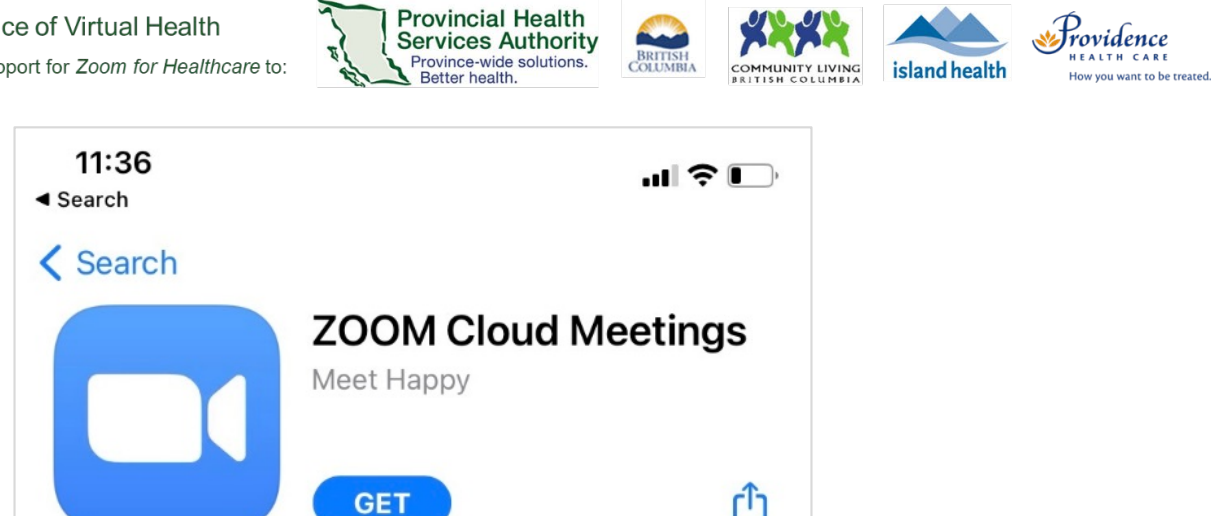

- 9. If you cannot download or run the mobile application, trying using a computer to join (see above instructions).
- 10.Enter your name.
- 11.You will be assigned to a waiting room or put on hold until your provider or care team starts the visit. Please wait.

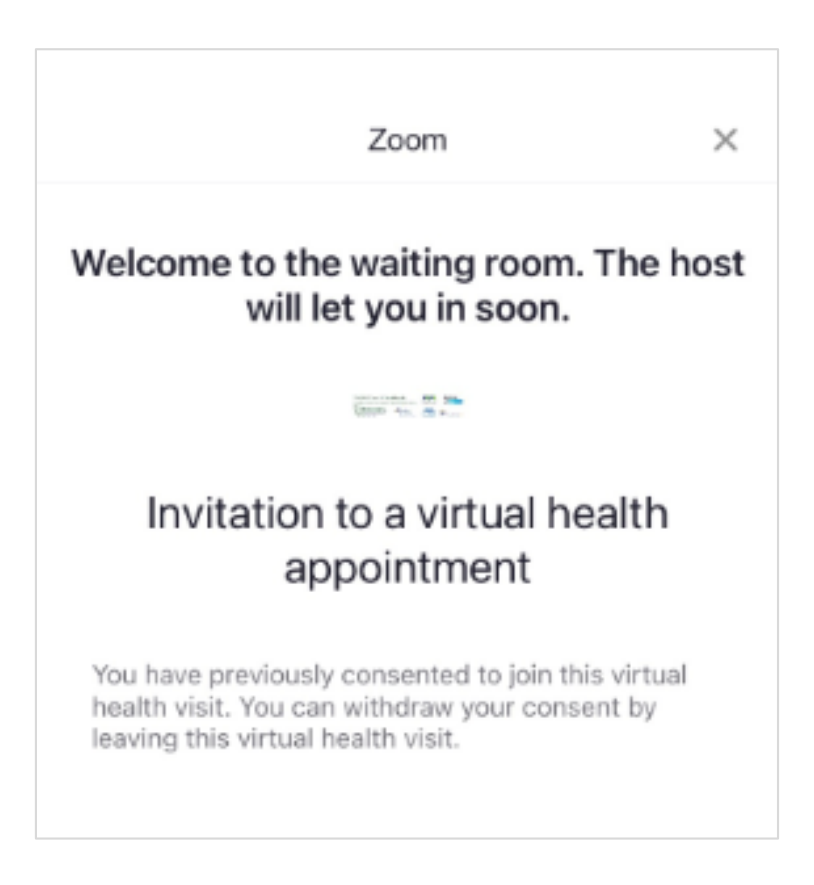

PHSA Office of Virtual Health Providing support for Zoom for Healthcare to:

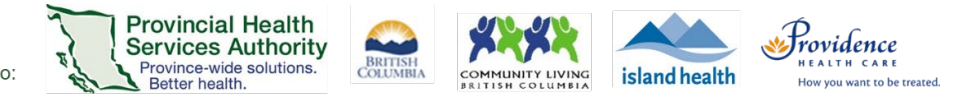

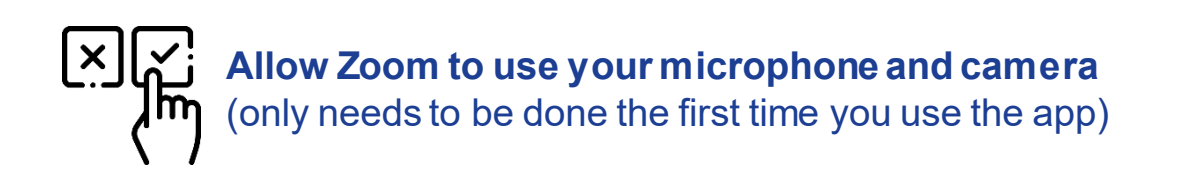

After being admitted into the virtual health visit:

12.Tap **OK** to **allow Zoom** to use your **microphone**. "Zoom" Would Like to Access the Microphone For people to hear you during meetings, Zoom needs access to your microphone. Don't Allow OK 13.Tap **Call using Internet Audio**. To hear others please join audio Call using Internet Audio Call My Phone Cancel 14.Tap **OK** to **allow Zoom** to use your **camera**."Zoom" Would Like to Access the Camera For people to see you during meetings, Zoom needs access to your camera. Don't Allow OK

PHSA Office of Virtual Health

Providing support for Zoom for Healthcare to:

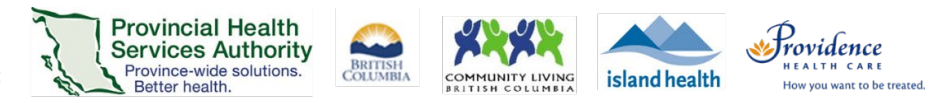

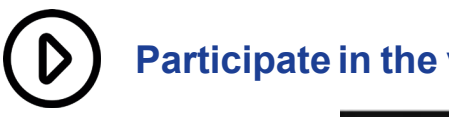

### **Participate in the virtual health visit**

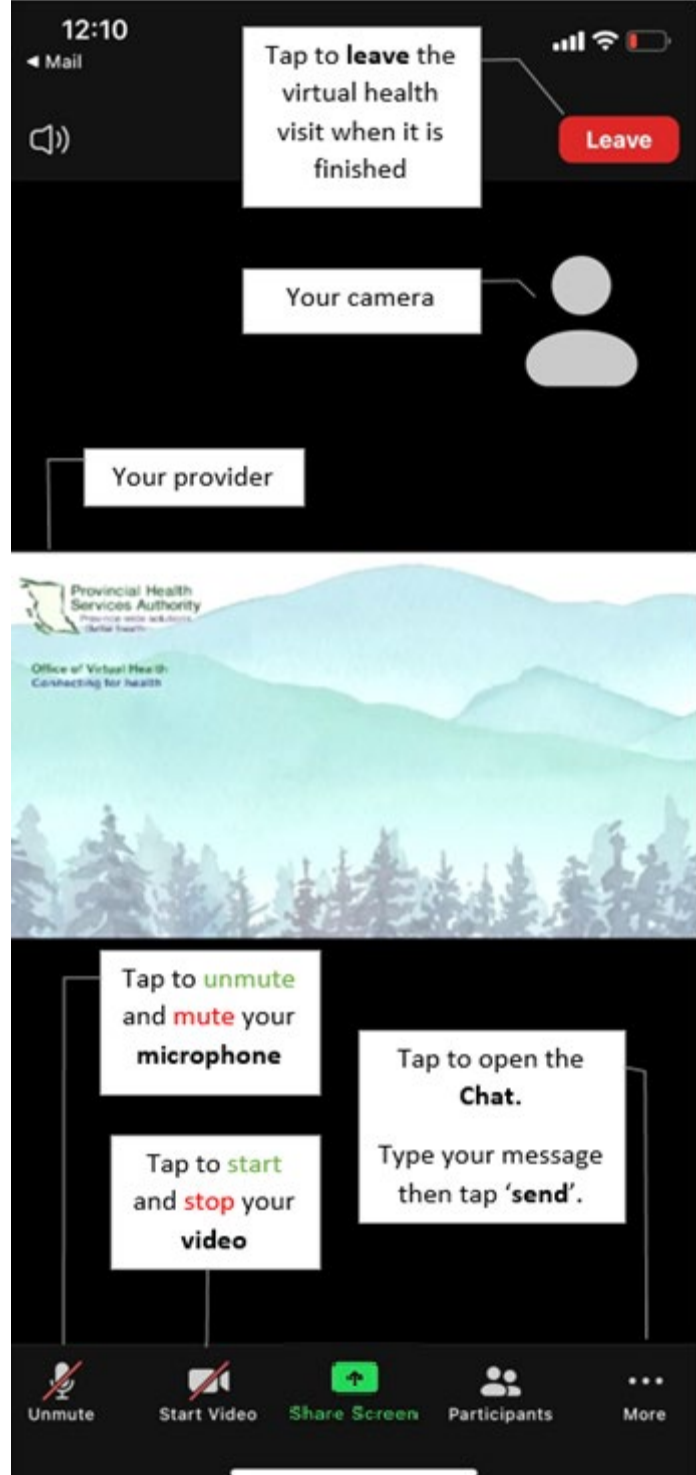

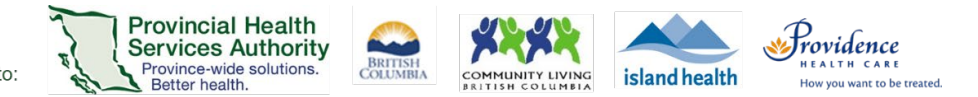

### <span id="page-14-0"></span>**Frequently Asked Questions**

#### *Do I need to sign up for a Zoom account?*

• No, you do no need to have an account to have a Zoom appointment with your health care team.

#### *Does it cost money?*

• No, there is no cost to you for using Zoom for your health care appointment.

#### *How is my privacy protected?*

• Your virtual health visit follows the same policies and procedures for in-person medical care. The policies follow the B.C. Freedom of Information and Protection of Privacy Act (FIPPA). Only those health care providers involved in your care are allowed to see or hear your personal health information.

#### *What do I need for a Zoom virtual health visit?*

- Access to reliable internet (Wi-Fi or cellular data)
- A computer, laptop, smartphone (iOS or Android), or tablet with:
	- o A webcam or built-in camera
	- o Speakers and a microphone, or a headset (recommended)

#### *What devices can I use to access my Zoom virtual health visit?*

- You can access your Zoom appointment in any of the three ways:
	- o Desktop computer
	- o Laptop
	- o Smartphone
	- o Tablet

#### *How do I test my audio and video before joining a virtual health visit?*

• Test your camera, speakers and microphone before a virtual health visit by joining this automated [Zoom Meeting Test](https://zoom.us/test)

#### *Can I invite family or friends to join me for the Zoom appointment?*

• Yes. You can invite a family member or friend with you, when appropriate. Please introduce them at the start of the visit.

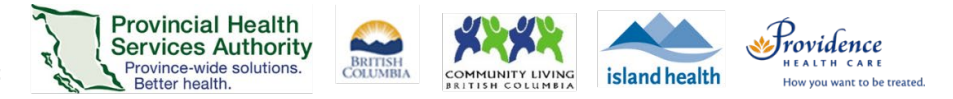

#### *Will I be recorded during my Zoom appointment?*

- Only with your permission. If you or your health care team wants to record the appointment, your team should:
	- o Let you know before they start,
	- o Tell you some information you may need to know about Zoom recording, and
	- o Give you a chance to ask any questions you might have.
- Once they start recording, you will see the below pop-up appear on your screen. If you still consent to recording you can click **Got it.** If you have changed your mind, you can tell your health care team to stop recording or click **Leave Meeting.**

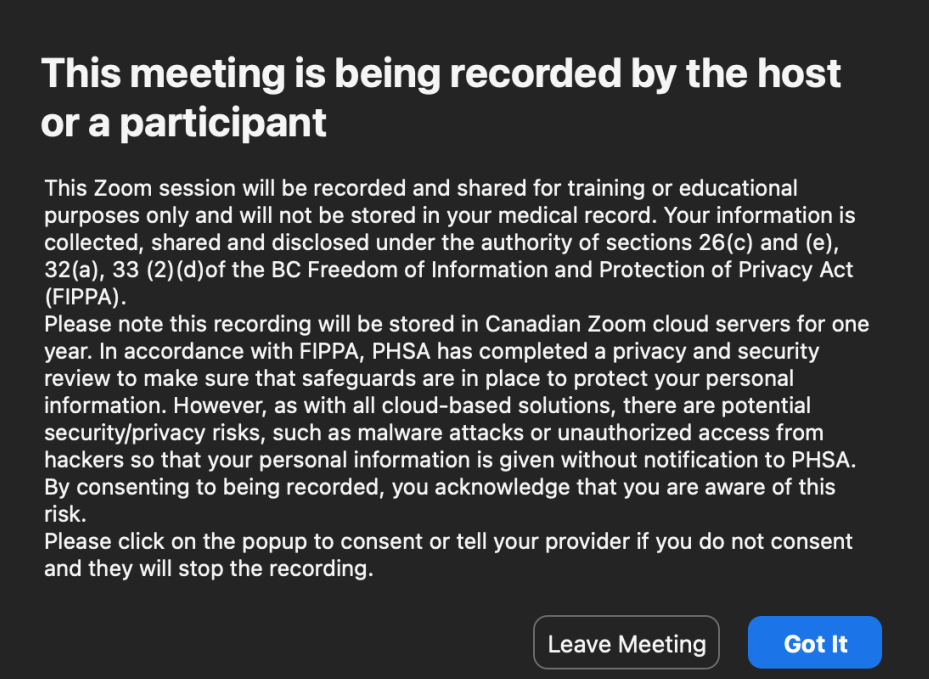

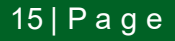

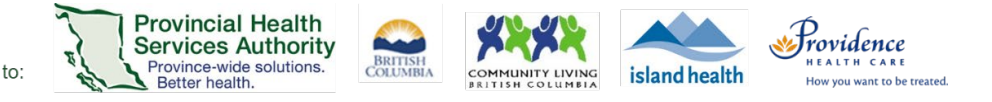

<span id="page-16-0"></span>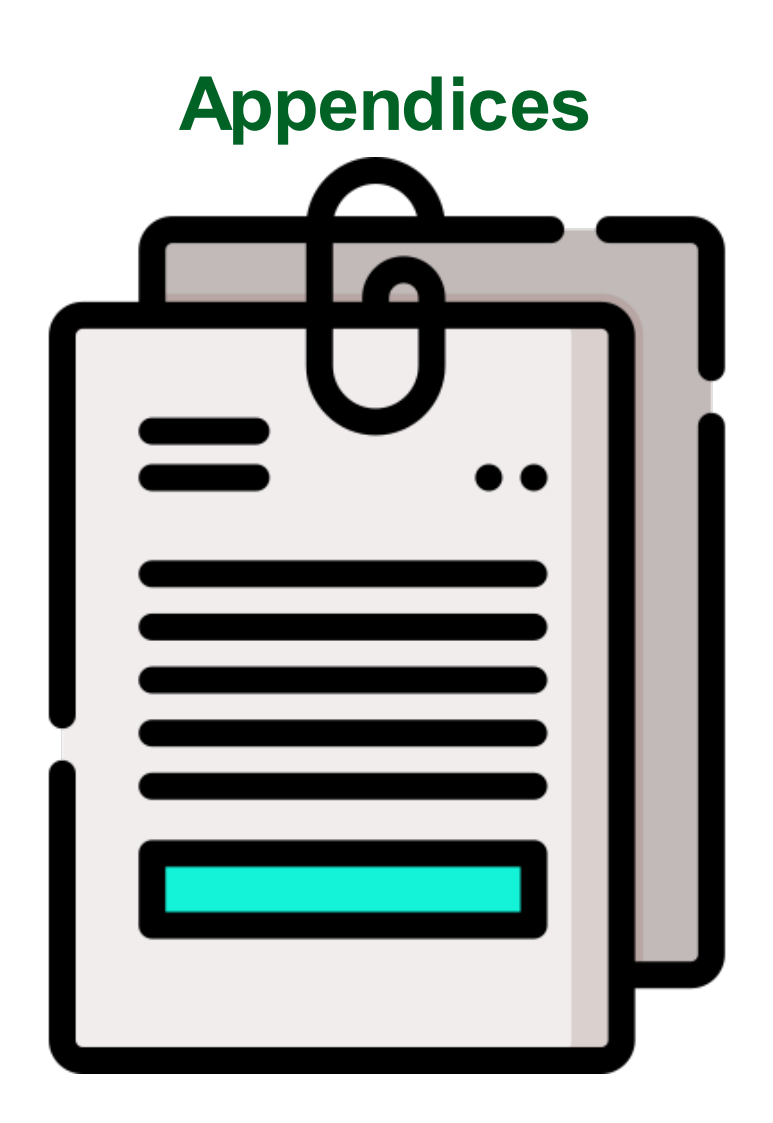

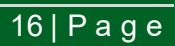

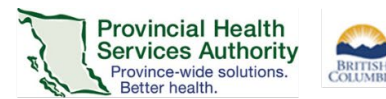

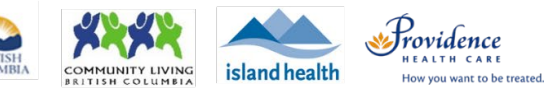

### <span id="page-17-0"></span>**Appendix 1: Links to resources**

### **Office of Virtual Health Zoom for Virtual Health Visits resources**

[For patients](http://www.phsa.ca/health-professionals/professional-resources/office-of-virtual-health/covid-19-virtual-health-toolkit/zoom-for-healthcare/patient-resources)

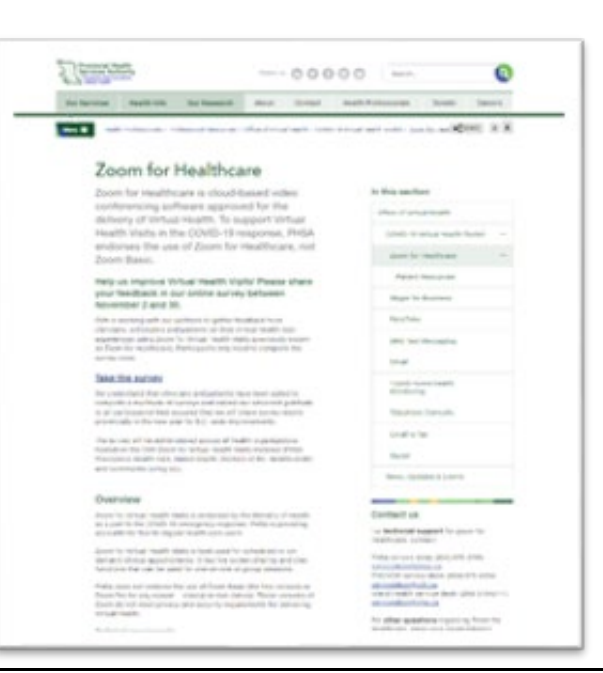

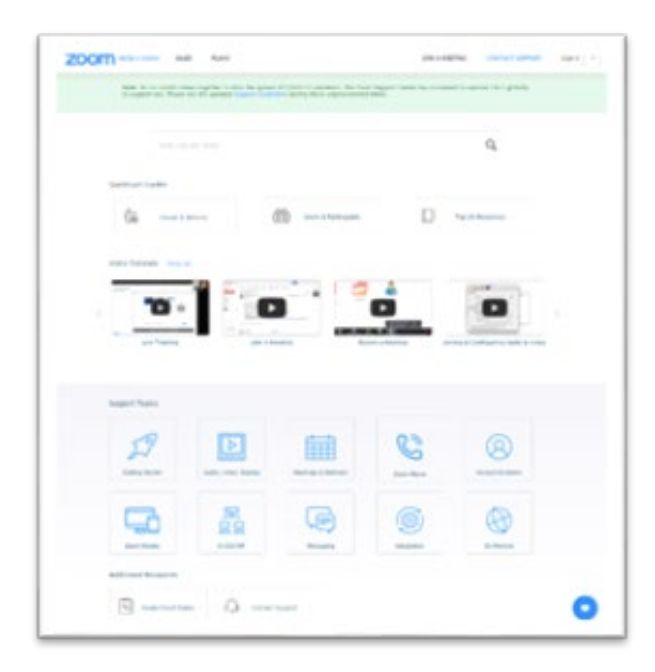

### **Zoom Help Centre\***

[Getting started](https://support.zoom.us/hc/en-us/categories/200101697) <u>[Audio](https://support.zoom.us/hc/en-us/sections/200319096-Audio)</u> <u>[Video](https://support.zoom.us/hc/en-us/sections/200521865-Video)</u> [Joining a meeting](https://support.zoom.us/hc/en-us/articles/201362193-Joining-a-meeting) [Attendee controls in a meeting](https://support.zoom.us/hc/en-us/articles/200941109-Attendee-controls-in-a-meeting) [Video tutorials](https://support.zoom.us/hc/en-us/articles/206618765-Zoom-Video-Tutorials)

\* These are general resources for using Zoom. They may vary from your Zoom appointment with us.

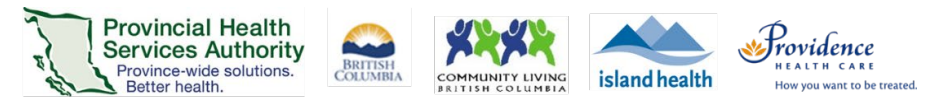

### <span id="page-18-0"></span>**Appendix 2: Technical support for Zoom virtual health visits**

#### **FOR PATIENTS AND CLIENTS**

Contact the patient help desk: 1-844-442-4433 (toll-free)

This help desk number is also found in your Zoom virtual health visit invitation.

Monday to Friday, 7 a.m. to 5 p.m.

Interpreting services are available

Information to help patients get started with virtual health visits with Zoom is on our patient [resource page.](http://www.phsa.ca/health-professionals/professional-resources/office-of-virtual-health/covid-19-virtual-health-toolkit/zoom/patient-resources)

You can email us at [OVHZoomSupport@phsa.ca](mailto:OVHZoomSupport@phsa.ca) for more information and feedback.

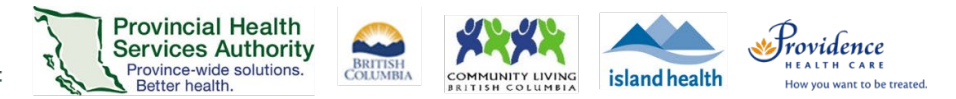

### <span id="page-19-0"></span>**Appendix 3: Client notification form**

#### **Notification for the use of Digital Communications**

Digital Communications can be a convenient way to communicate with your care team between visits, but there are risks when using these technologies to send personal information.

We'll do what we can to confirm that any personal information we send is being received by you and only you, but it's never possible to have 100% certainty who we are communicating with outside of a face-to-face visit.

You need to be aware that we cannot control what happens to information once it is stored: 1) on your device; 2) by telecommunications providers; 3) by software or application providers; or 4) by other applications that may have access to your messages.

You are responsible for the security of your own computer/tablet, email service and telephone.

#### **Risks of using Digital Communications**

The information could be requested, viewed, changed or deleted if others are allowed access to your phone, tablet or email account.

Information may be vulnerable if stored on a computer/device that has been compromised by viruses or malware.

Organizations may have to disclose information where required by law or under court order.

Electronic communications can be intercepted by third parties.

Your data may be stored and/or accessed outside of Canada.

#### **What can you do?**

The below are suggested best practices meant to help you protect your information once it is in your control. It is important to note that these are general best practices and will not guarantee your information won't be accessed by a third party.

- Protect your passwords! Someone could pose as you by sending us a request from your device or email
- Download applications from trusted sources (Google Play, iStore)
	- $\circ$  If the info you are wanting to communicate is of a sensitive nature, you may want to seek a more secure method of communication
- Delete emails and texts you no longer require
- Use your device settings to control what information your applications have permission to access
- Avoid sending personal information while using public Wi-Fi
- Use permission controls on your device to ensure that none of your applications (apps) have unnecessary access to your text messages and/or emails
- Use virus protection on your computer or device, and regularly scan for threats